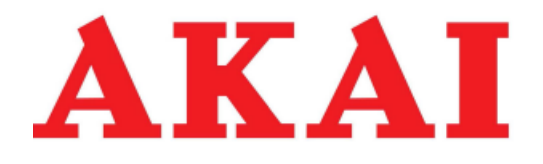

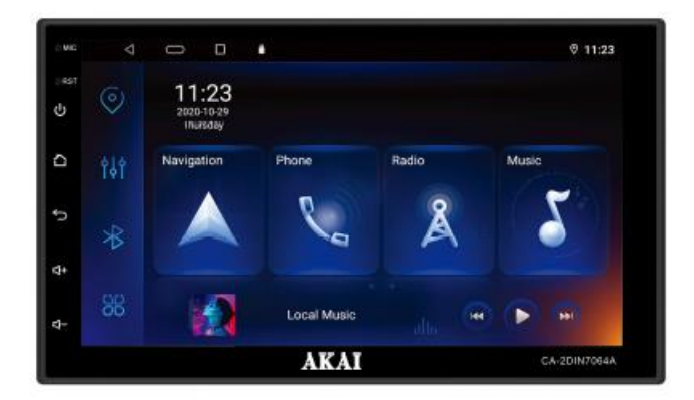

### **USER MANUAL**

#### **EN-ENGLISH**

CA-2DIN7064A

## **1. How to read this manual**

1.1 How to read this manual

This manual contains pictures to illustrate the steps and precautions. The pictures in this manual are for reference purposes only, please use them appropriately.

#### Bookmark

Important precautions markings, these should be read carefully to prevent fatalities, injuries and other accidents.

Special instructions, additional explanations, reference mark.

**E** Markings with additional information to assist the driver.

Tips: If there are differences between the instructions and the physical description of a function, the actual function will prevail.

## **2. Main interface**

2.1 Enable / disable navigation

#### 2.2 Starting

When the ignition switch is in the ACC ON position, press the on-screen touch

**t.U.** button to start navigation.

#### 2.3 Switching off

Once the navigation has been started, press the  $\overline{D}_1$  button on the side of the screen for 2 seconds and it will close.

#### 2.4 Main interface

At start-up, the system will enter the radio interface directly, press the icon to access the main interface:

1. Swipe lightly on the screen to change the displayed page, press and hold an icon to move it.

2. In the interface of another function, press the  $\overline{I}$  icon to return to the previous screen.

3. In the other function interface, press the  $\mathfrak{t} = \mathfrak{l}$  icon to return to the main screen.

4. Press the  $\overline{\mathfrak{l}}$  icon to see recently opened applications running in the background.

5. In the main interface, click the  $\mathbf{t}$  icon to access the interface with all applications.

6. In the top right area of the main interface you can access settings, car settings, feedback, WLAN, lighting style change, sound functions.

7. In the main interface, press the [off-screen] icon to close the screen, press anywhere on the screen to turn it back on.

## **3. Operating the video function**

This function can play video files from a USB or built-in hard drive connected to the device.

1. The device supports video file formats including MPEG, MPG, MP4, 3GP, MKV, AVI, FLV and so on.

2. If you try to play video files that your device does not support, a message will appear on the screen telling you that those files cannot be played.

3. In the [main interface] press the [video] icon to enter the following interface, as shown below:

During video playback, swipe up and down on the left side of the screen to adjust the brightness, and on the right side you can adjust the volume in the same way.

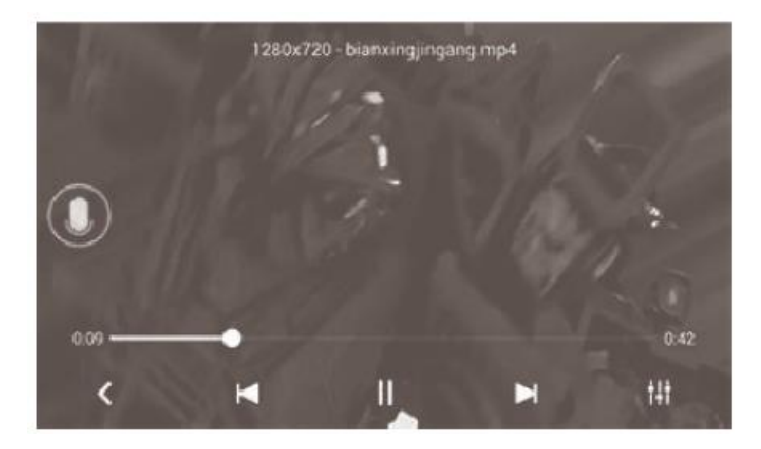

# **Obsah je uzamčen**

**Dokončete, prosím, proces objednávky.**

**Následně budete mít přístup k celému dokumentu.**

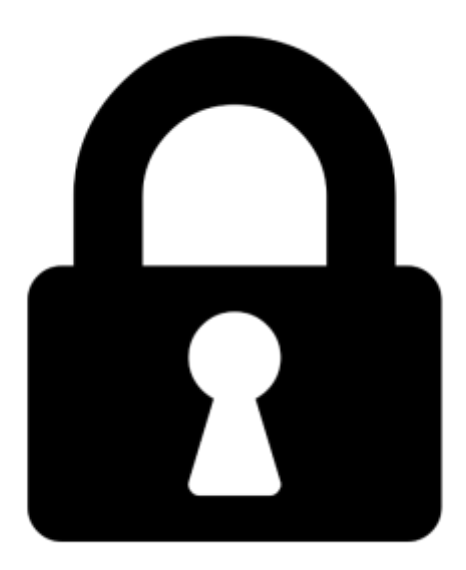

**Proč je dokument uzamčen? Nahněvat Vás rozhodně nechceme. Jsou k tomu dva hlavní důvody:**

1) Vytvořit a udržovat obsáhlou databázi návodů stojí nejen spoustu úsilí a času, ale i finanční prostředky. Dělali byste to Vy zadarmo? Ne\*. Zakoupením této služby obdržíte úplný návod a podpoříte provoz a rozvoj našich stránek. Třeba se Vám to bude ještě někdy hodit.

*\*) Možná zpočátku ano. Ale vězte, že dotovat to dlouhodobě nelze. A rozhodně na tom nezbohatneme.*

2) Pak jsou tady "roboti", kteří se přiživují na naší práci a "vysávají" výsledky našeho úsilí pro svůj prospěch. Tímto krokem se jim to snažíme překazit.

A pokud nemáte zájem, respektujeme to. Urgujte svého prodejce. A když neuspějete, rádi Vás uvidíme!